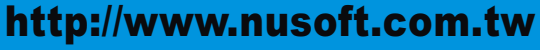

**Externed Security Fighter** 

**2008/6/9- 2008/6/22** 第 期

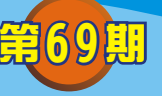

# 多功能 **UTM** / **MS** 系列報導

## 技術淺談與應用 - 無法上網?只需要幾個檢查步驟即可搞定

2 捆 器

當管理人員在設定好新軟系統產品後或是臨時突發性的發生無法連上網際網路、區 域網路時,管理人員不需要東奔西跑的去尋找原因。利用新軟系統產品,管理人員只 需要幾個步驟就可以簡單又容易的判斷出問題的所在。

首先必需瞭解的是利用新軟系統產品來連上網路,基本必需有哪些條件需要被設定:

- 1. Interface  $>$  LAN
- 2. Interface > WAN
- 3. Policy > Outgoing

### 設定完成啟用後依然無法連上網路

常一開始管理人員在設定完成系統資料時發現依然無法上網,可以下列方式來查看問 題之所在:

- 1. 檢查 Interface > LAN 是否 IP Address 設定有錯誤 。
- 2. 檢查 Interface > WAN 內部設定項目是否已正確無誤 。
- 3. Policy 有套用 Policy Object 情況下,檢查各項設定有無正確,是否有限制到對外 的連線,並日可至 Policy Object 裡進行修改。
- 4. 檢查 Policy > Outgoing 是否有開啟,若 Policy 沒開,以上的設定即使正確也無法 連上網際網路。
- 5. 若有將 Policy Object 所設定的條例套用至 Policy 裡時,則必需查看 Policy > Outgoing 上所設置各項條例的排列順序(系統檢查條例的順序是由上而下依序作判 斷)。

### 突發性出現無法連上網路

必需先確定是否全部人員都無法上網,是的話管理人員可依照下列方式去找出原因:

- 1. 利用系統 Monitor > Diagnostic > Ping 的功能來偵測是哪一條線路的部分出了問題。
- 利用系統 Monitor > Diagnostic > Traceroute 的功能來偵測是哪個區域的 Router 2. 出了問題。
- 3. 查 看 Policy 是 否 設 定 了 限 制 上 網 的 日 期 與 時 間 , 並 且 可 至 Policy Object > Schedule 裡進行修改。
- 4. 若有將 Policy Object 所設定的條例套用至 Policy 裡時,則必需查看 Policy > Outgoing 上所設置各項條例的排列順序(系統檢查條例的順序是由上而下依序作判 斷)。

軟系统·資安門

士

而如果只是某幾位特定的人員或是群組無法對外連線時,管理人員則可以下列方式去 找出原因:

2 胆 器

- 1. 查看 Policy 是否設定了限制使用者上網的日期與時間,並且可至 Policy Object > Schedule 裡進行修改。
- 2. 確認該名使用者或使用者群組是否需要通過認證後方能上網。(可至 Policy 查看是 否有套用 Authentication)。
- 3. 若有將 Policy Object 所設定的條例套用至 Policy 裡時,則必需查看 Policy > Outgoing 上所設置各項條例的排列順序(系統檢查條例的順序是由上而下依序作判 斷)。
- 查看 Anomaly Flow IP > Virus-infected IP裡使用者是否有被系統判斷為異常流量 4. IP。

### 當以上狀況均排除後,依舊有無法上網之情形

最後若仍然無法上網,請提供下列資訊給新軟系統以利處理:

- 1. 無法上網的軟體版本與該公司的網路環境,我們將做實機測試與解析並加以更新丶 修改。
- 2. 提供機器所設定的 IP 位址丶登入帳號丶密碼,我們將進入系統調查並解決問題。

文 **@** 陳殿鴻 kim@nusoft.com.tw

軟系统·資安門士

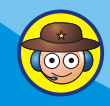

# 市場行銷報導 - 結合舊有 IM/P2P阻擋功能 · 新增支援更多應用程式

2 胆 開

網路軟體的不斷創新, 在舊有的 IM/P2P 阻擋機制已經不敷使用的情況下, 新軟系 統產品順應時代的潮流,不斷更新來配合網路社會的改變。

以新軟系統 MS丶MH 系列產品為例,IM/P2P 阻擋功能在近期內新增了多項應用程 式功能,並將此項管制功能改名為『應用程式管制』。同時也把所有功能重新分類, 讓管理者可以更清楚更容易的利用新軟系統產品來進行管理。

應用程式管制總共分為下列幾個項目,如下-

Instant Messaging Login & File Transfer (即時通訊登錄與檔案傳輸管制):

為了防止員工利用即時通訊軟體在上班時間摸魚、打混,而又怕公司業務上的需要, 而使某些必需使用此類軟體與客戶溝通連絡的特定成員受到限制,管理員可利用此管 制功能簡單的去設定特定人員可否使用即時通軟體。

Peer-to-Peer Application (點對點軟體管制):

P2P 軟體一直是每個組織丶公司頭痛的軟體, 不但使用後嚴重佔用頻寬的流量影響公 司運作,甚至有資料、機密外洩的可能性發生。為避免此類問題發生,管理人員可利 用應用程式管制功能去控管、限制此類軟體在公司內運作。

Web mail ( 網百郵件管制):

由於利用網路信箱來收發信件讓公司在稽核、備份方面無法做到管制,同時員工也容 易藉此拿來接收私人郵件,以及打混摸魚的途徑,而公司文件、資料也容易由此流露 出去。管理人員可利用應用程式管制功能去控管丶限制員工經由 Webmail 作收發的動 作。

Tunnel Application (Tunnel 軟體管制):

因企業安全或管理方面的各項考量,往往會限制員工使用各項網路服務。部份員工為 了能更方便透過企業網路打混摸魚, 常會使用 Tunnel 軟體來上網, 進而造成企業網 路管理上的漏洞。管理人員可藉由" Tunnel 軟體管制"功能, 防堵員工使用 Tunnel 軟體,確保企業網路安全。

#### Remote Control Application (遠端控制軟體):

透過遠端控制軟體,可以從其他辦公室、家裡或在旅行時由遠端控制電腦。不在辦公 室時也可使用辦公室電腦的資料、應用程式與網路資源,這樣的方式雖然方便但無庸 置疑的,對於公司裡重要資料的安全則是一大風險。新軟系統產品應用程式管制功能 同樣的也可容易的對此類軟體作控管。

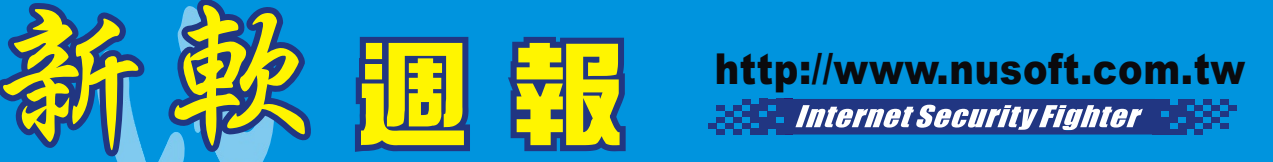

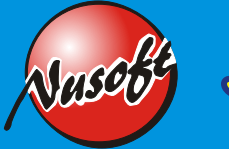

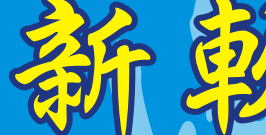

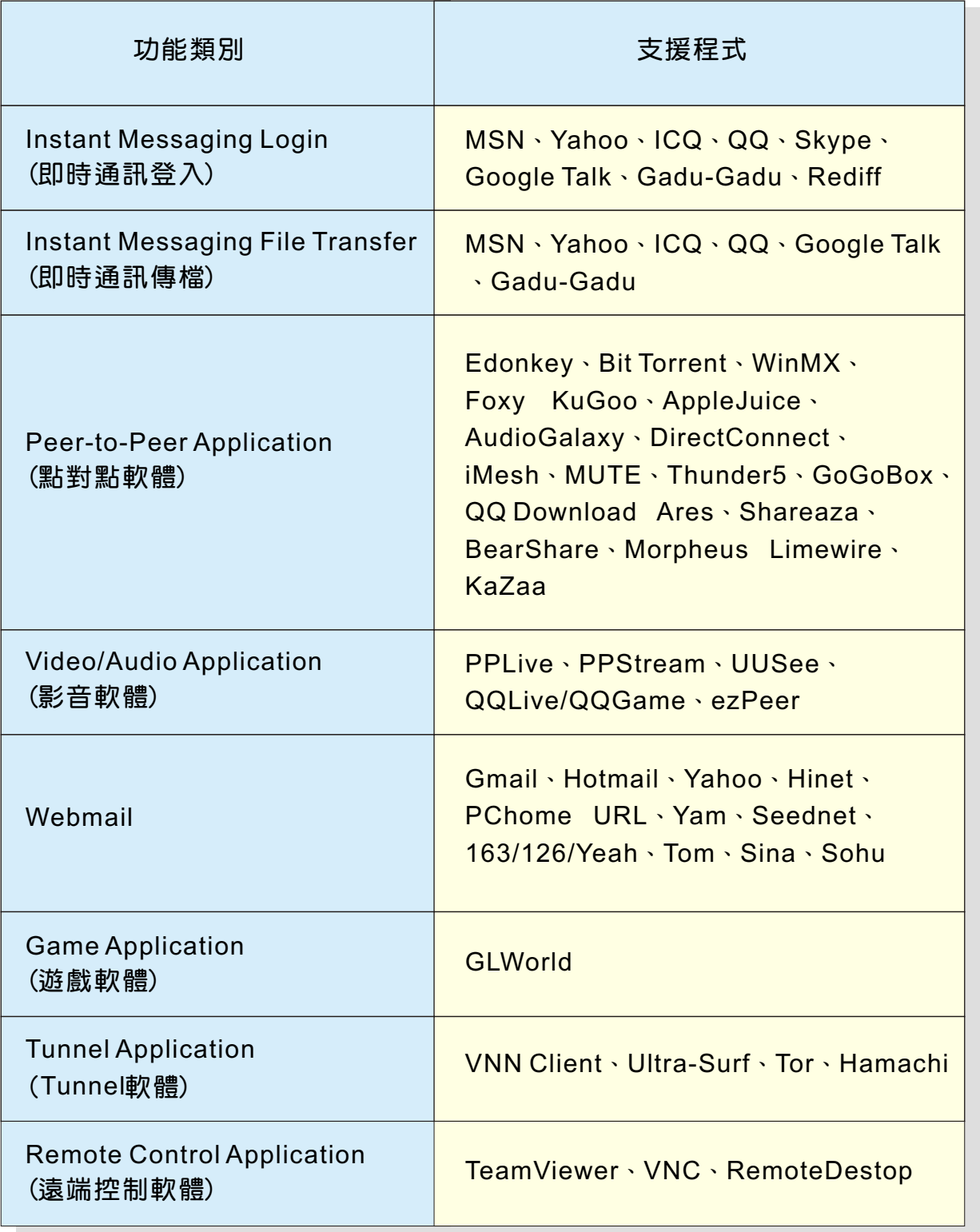

目前功能與支援程式 (隨著系統日後的下載更新,所支援的程式也會漸漸的增加)

新軟系统 · 資安門士

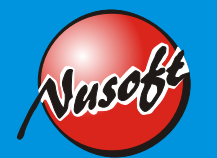

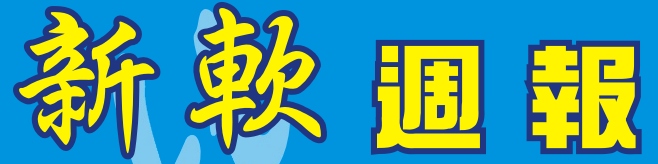

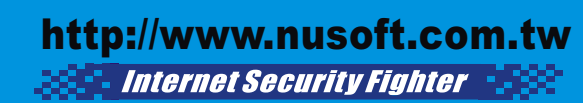

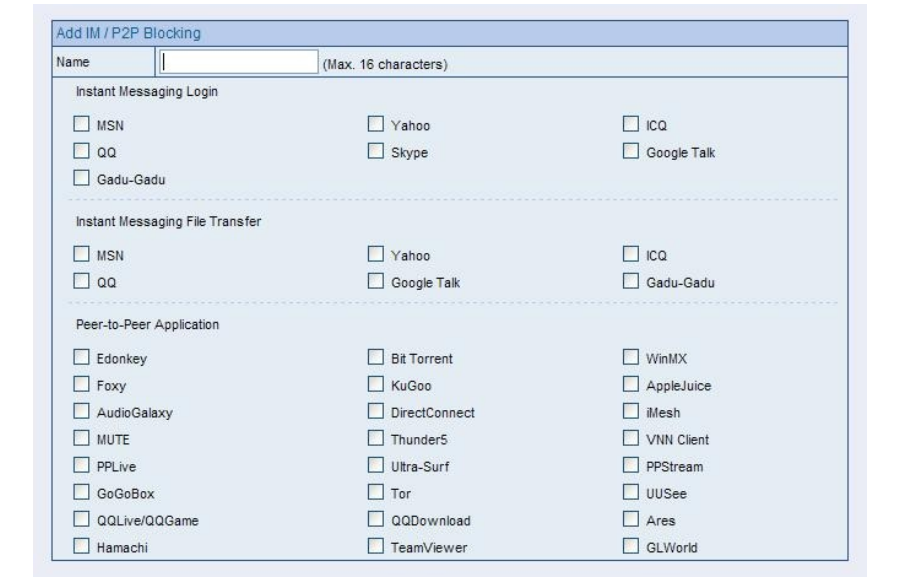

#### 舊有的 IM/P2P 阻擋功能畫面

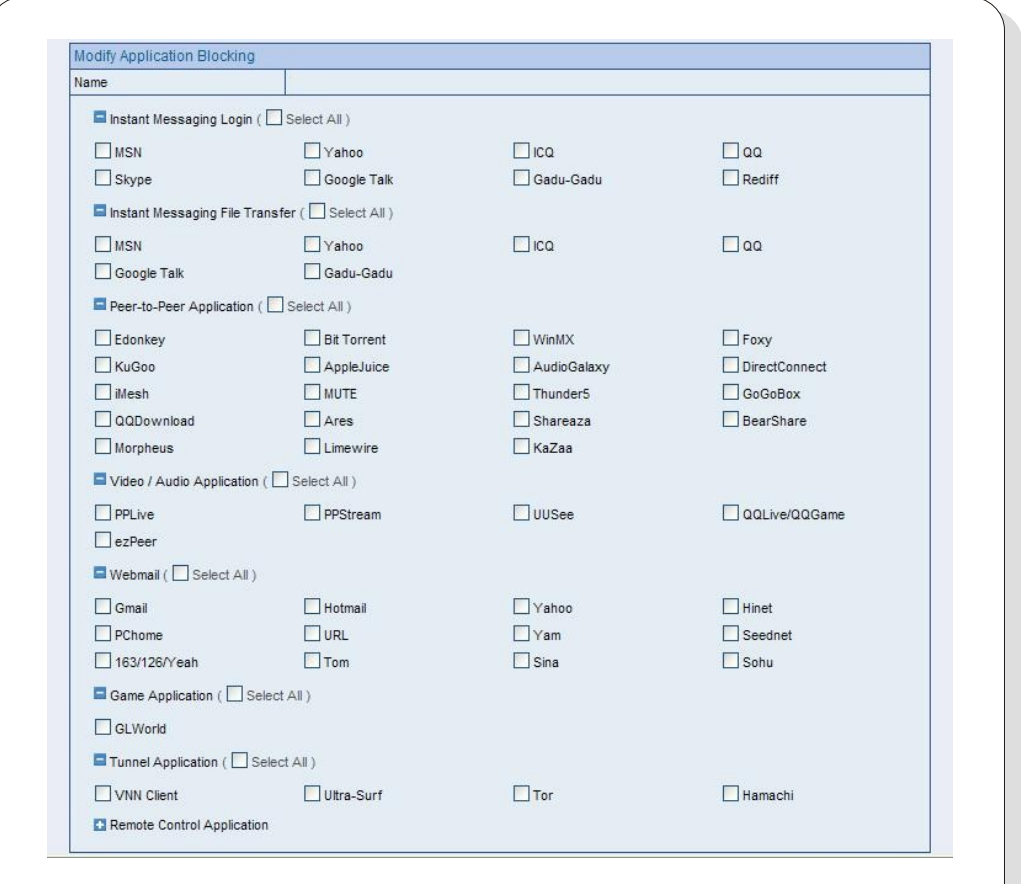

#### 應用程式管制功能畫面

 $(\circ\circ)$ 

文 **@** 陳殿鴻 kim@nusoft.com.tw

新軟系统 · 資安門士